# Quilt Design Software

EQ | Illustrator | Photoshop

Basic information about user interface and usability.

How do the programs compare to each other?

What are the limitations?

What are the strengths?

How is each program best utilized for quilt design?

How could each type of software benefit the hobbyist quilter?

User interface and usability.

- 1. Worktable
- 2. Ribbon
- 3. Sidebar

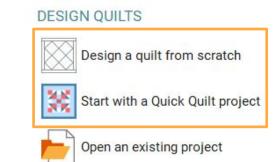

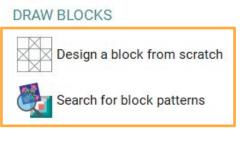

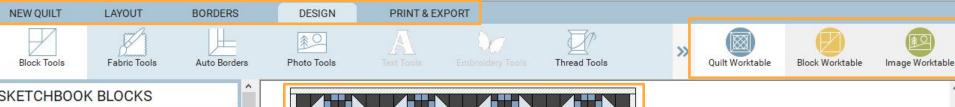

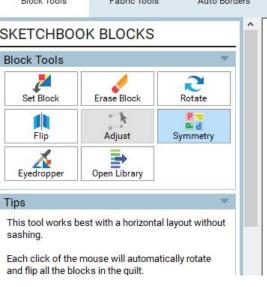

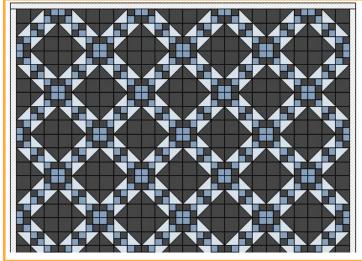

## Photoshop

**Toolbars** 

Grids

Layers

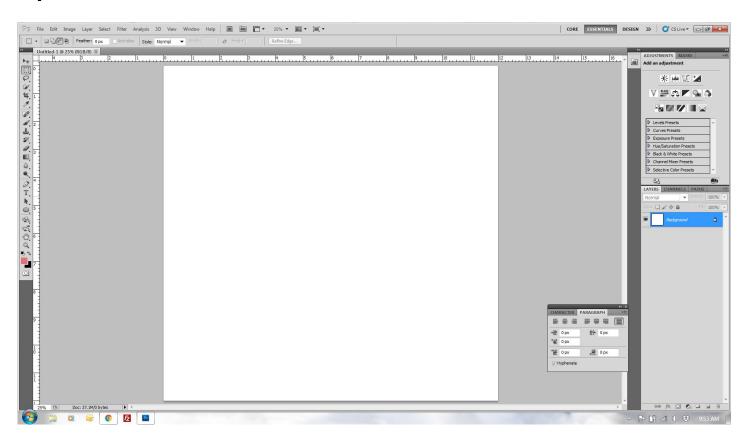

## Illustrator

**Toolbars** 

Grids

Layers

Shape Tools

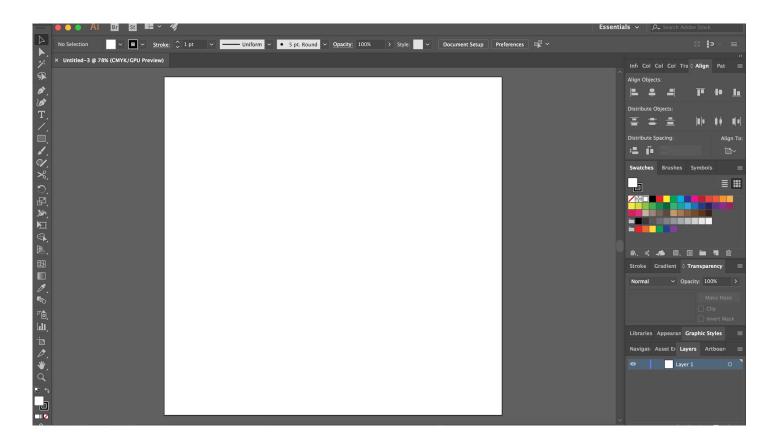

## Comparison between programs:

Quilt math & Drafting a single quilt block

Duplicating the quilt block into a full quilt

Pattern creation and software output

Color and fabric representation

Freeform design - not block based

Quilt math & Drafting a single quilt block

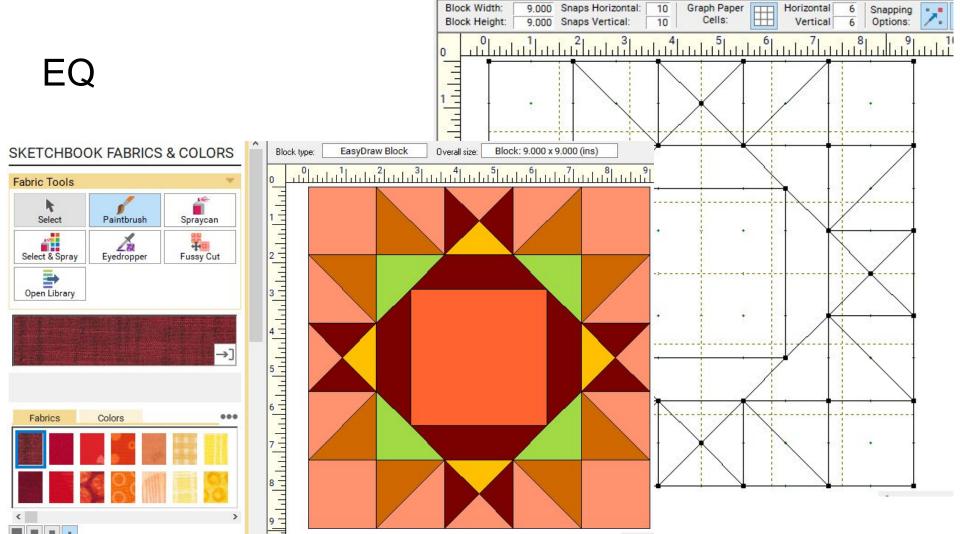

Block Width:

Snaps Horizontal:

10

Horizontal

#### No math required for designing blocks

EQ

- You should eventually think of this if you block has 4 divisions it would be easiest when it comes time to make your quilt to have the final block be divisible by 4
- The final size of your block does not matter. You can put it in the quilt however you want

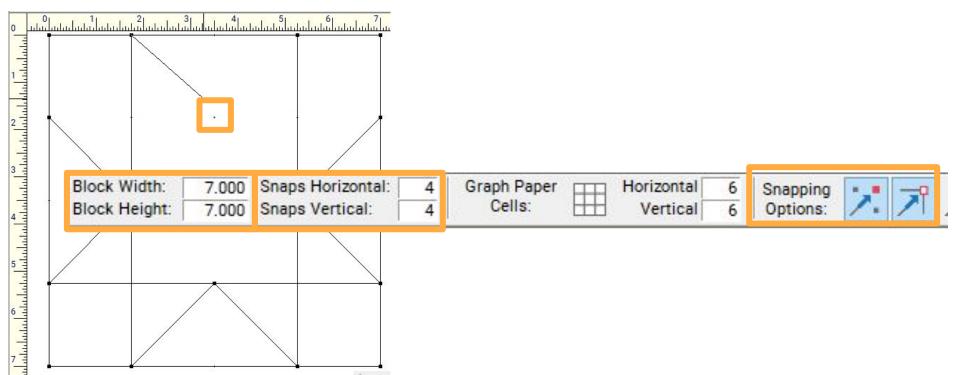

## Photoshop

You have to do all the quilt math before drawing a block or design. You can only use Photoshop to illustrate what is already in your head.

#### **Drafting a single block**

Define the new document size as the finished quilt block size

Add grid lines to help determine seam location and points needed for drawing any angles

Use the line tool to draw seam lines as needed

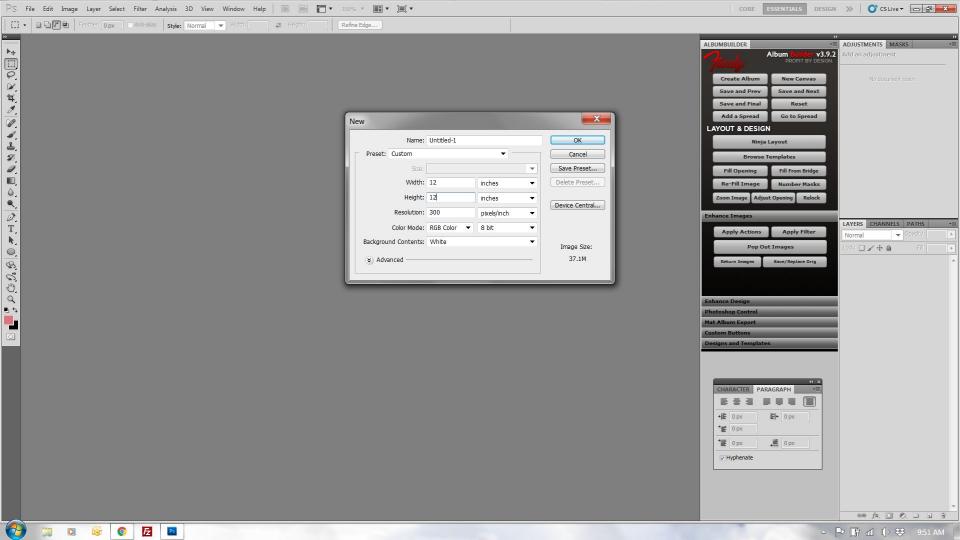

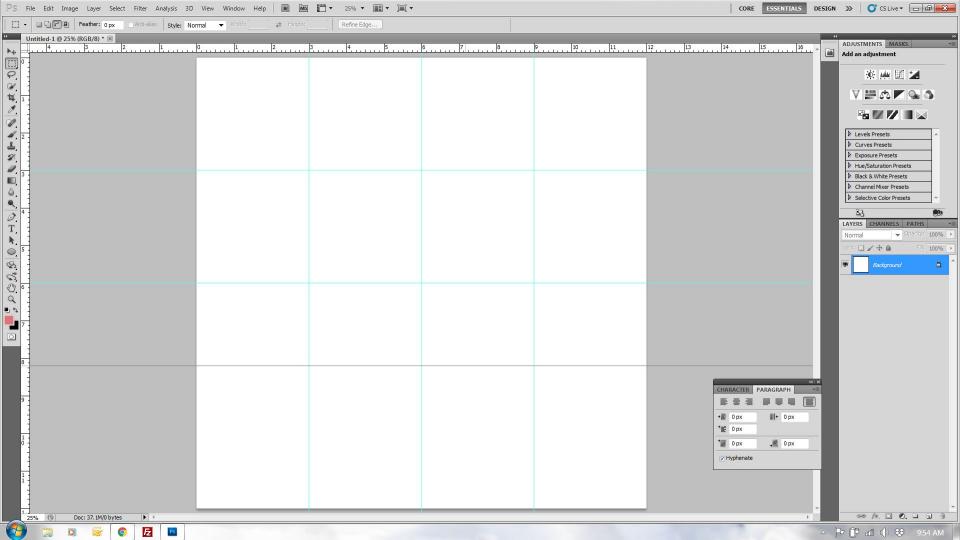

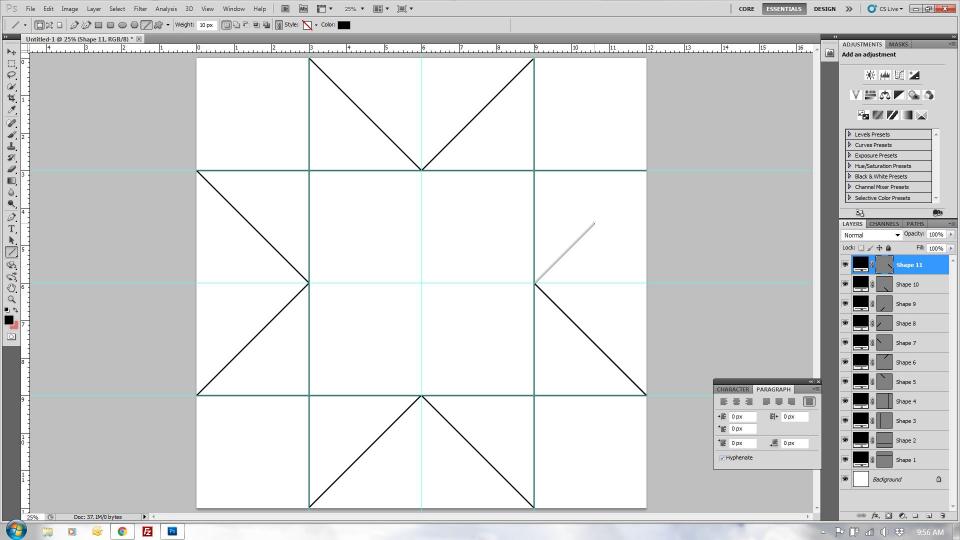

### Illustrator

Illustrator shape tools allow you to easily make blocks and specify the size. The only math required is accounting for seam allowances.

#### **Drafting a single block**

Define the new document size as the finished quilt block size

Add the different shape components for your block

You will need to create your own half square triangle shape. However, once you have, you can easily copy and paste it as needed.

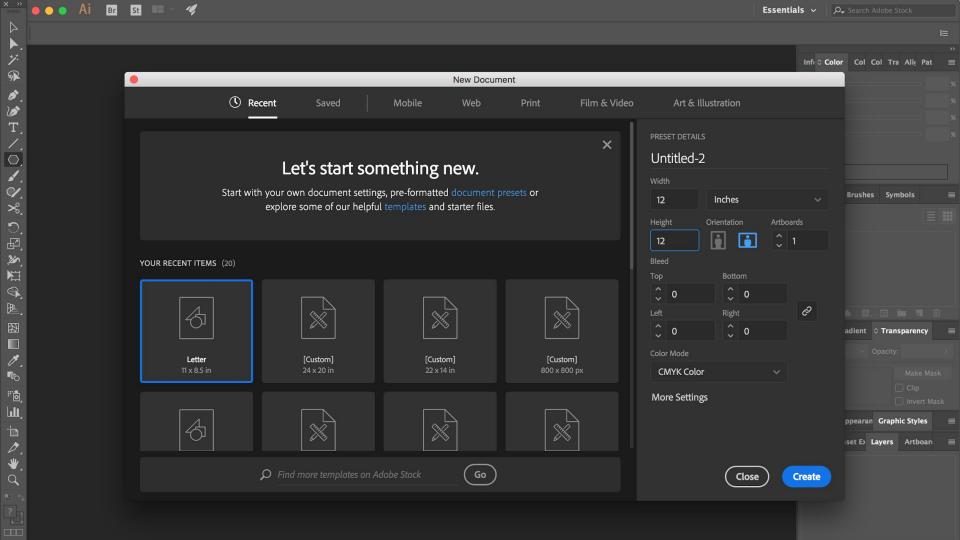

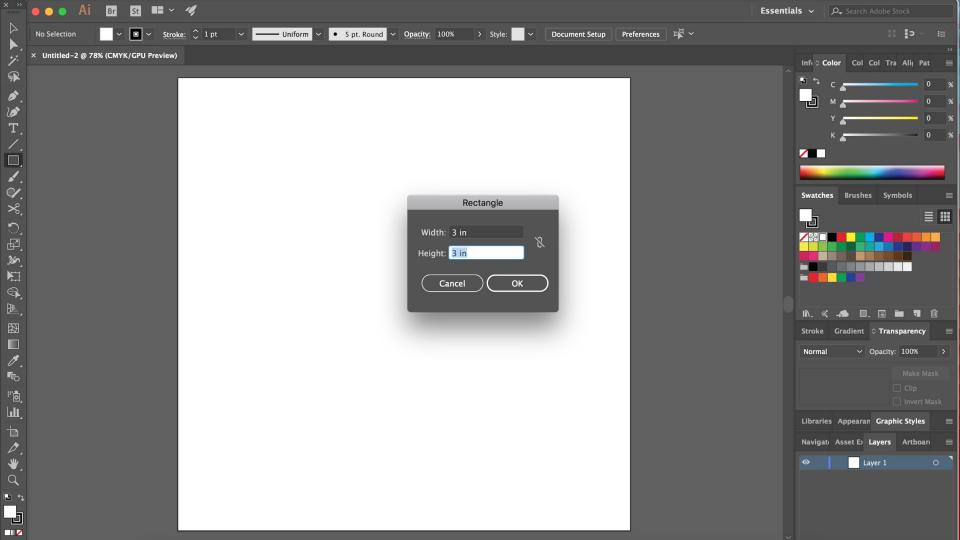

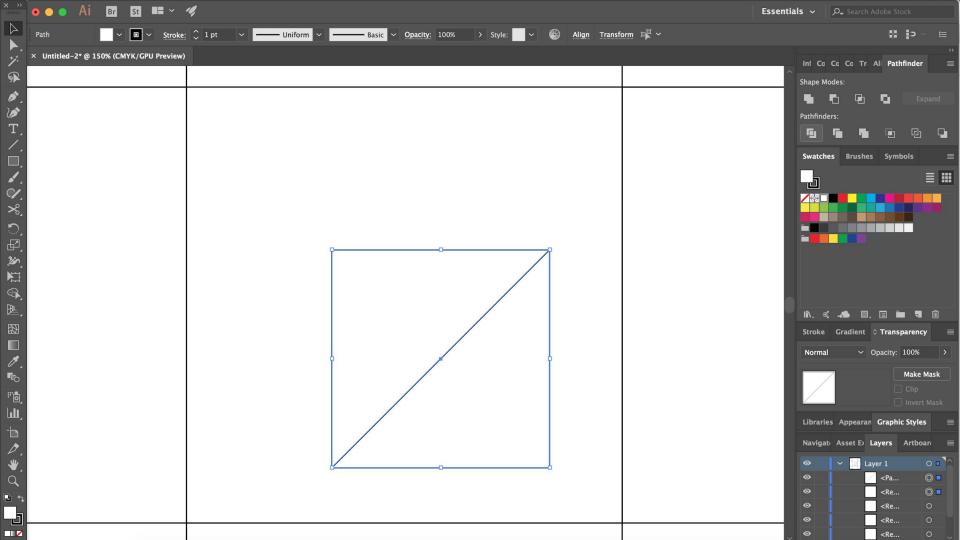

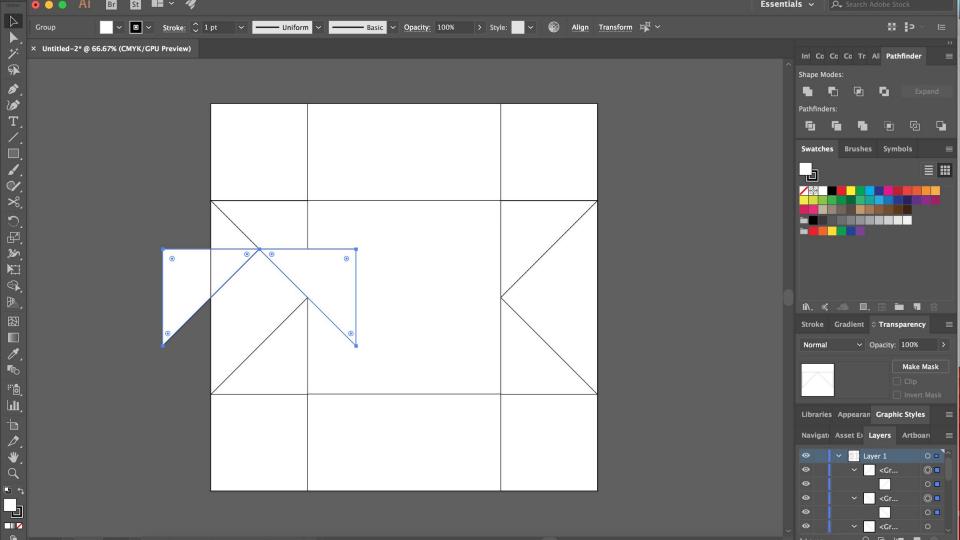

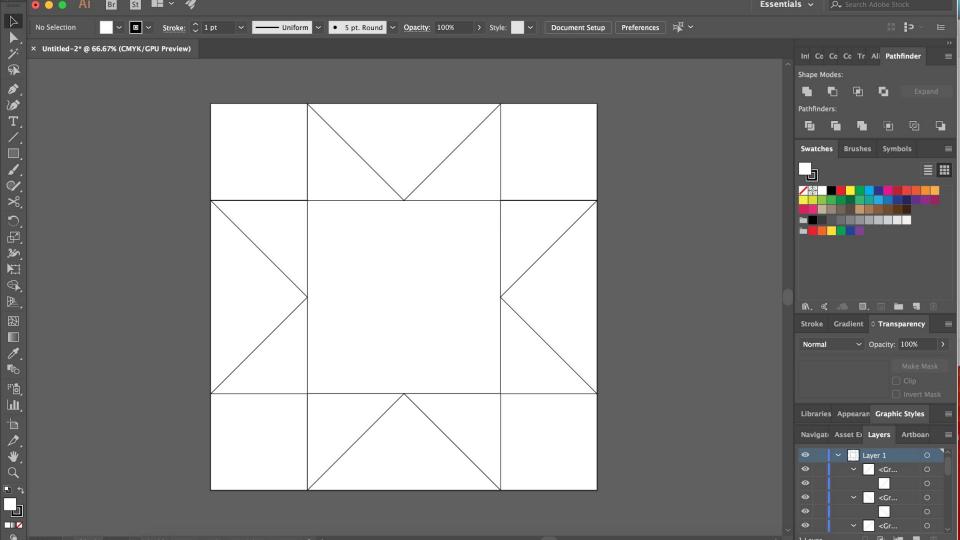

Duplicating the quilt block into a full quilt

#### Create a grid

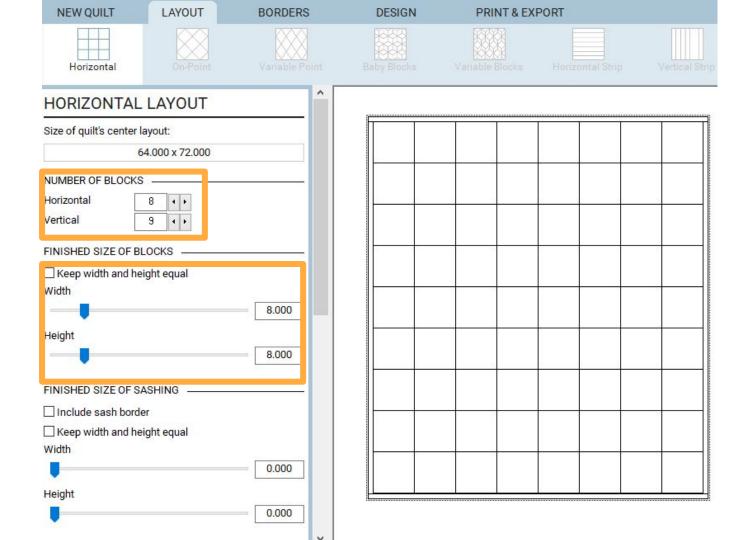

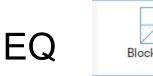

NEW QUILT LAYOUT BORDERS DESIGN

Block Tools

Fabric Tools

SKETCHBOOK BLOCKS

DESIGN

Click on the block, then click where you want it to go

 Add borders, sashing, adjust sizing, mess with rotating and symmetry until you like the look

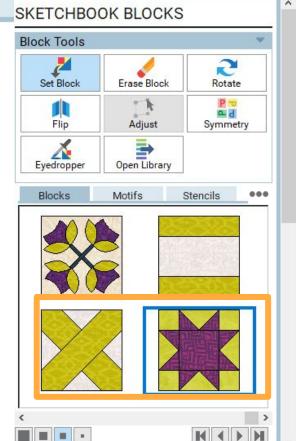

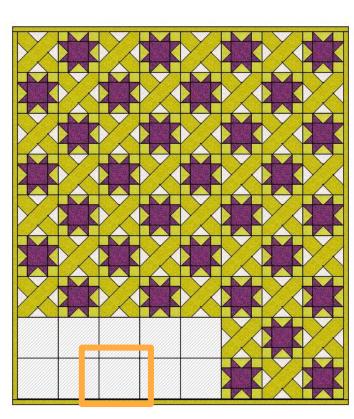

Layer 1

Layer 2

Layer 3 💿

It will let you put a block into any shape!

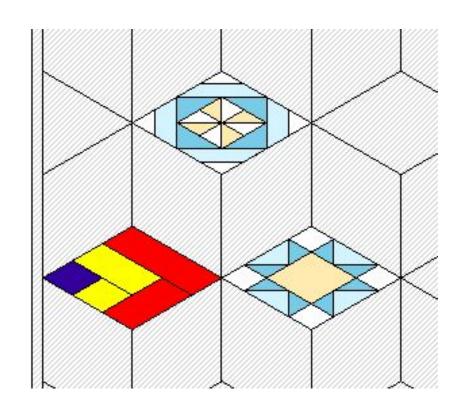

## Photoshop

#### Duplicating a block into a full quilt

Select all layers/shapes and merge or lock together

Enlarge the canvas size

Right click to duplicate layers

Use move tool to unstack the new layers

Continue to duplicate the block layers until enough blocks are made

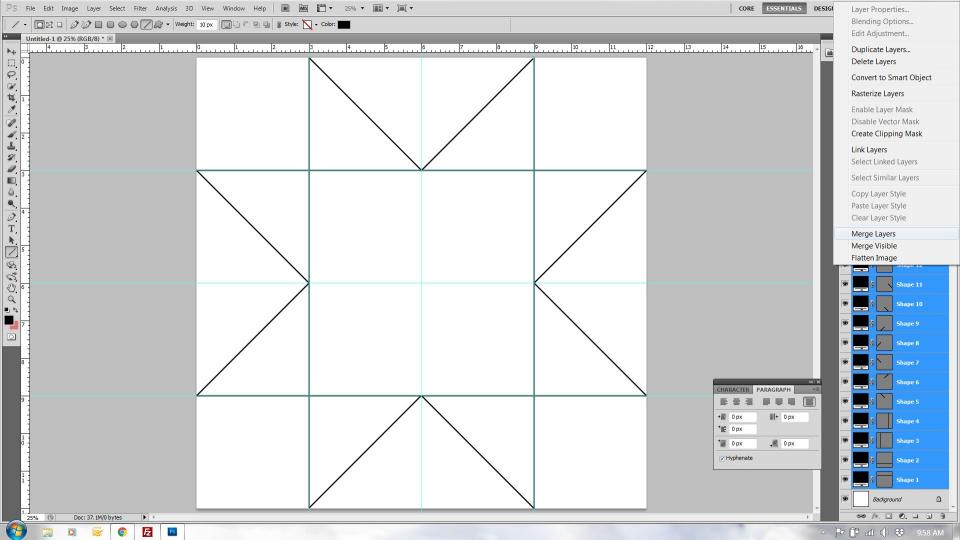

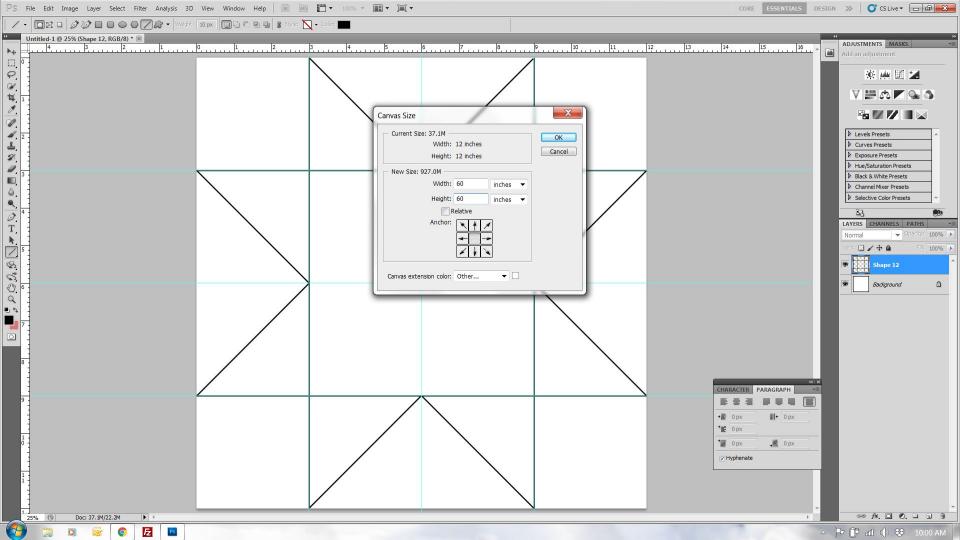

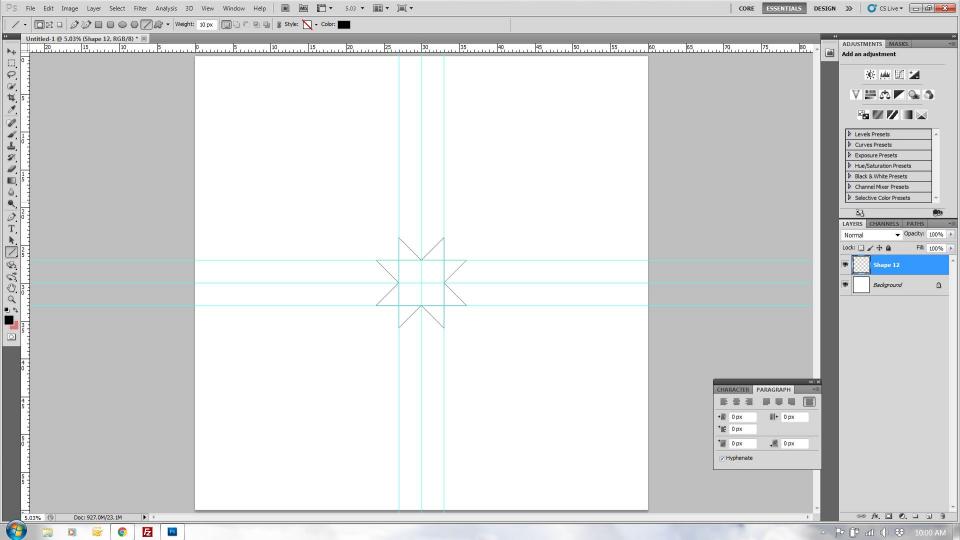

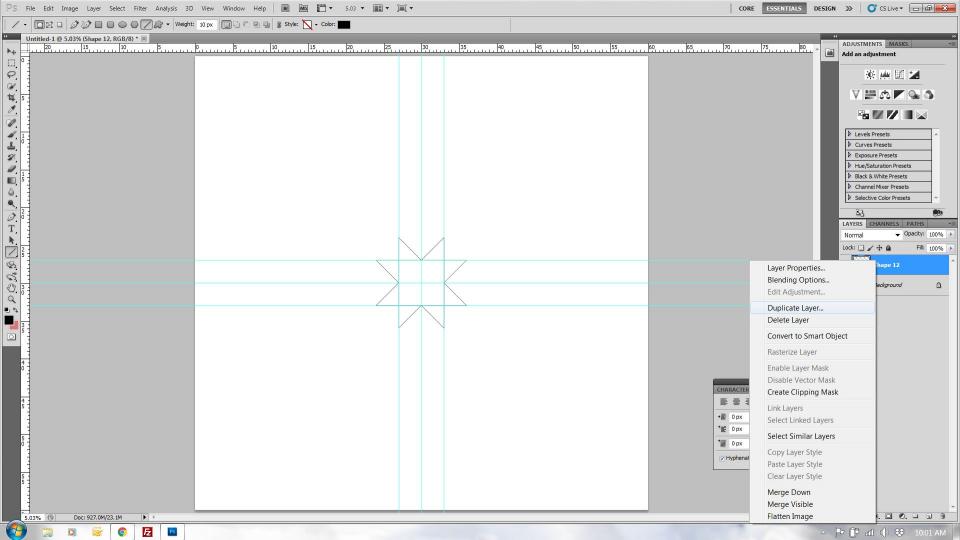

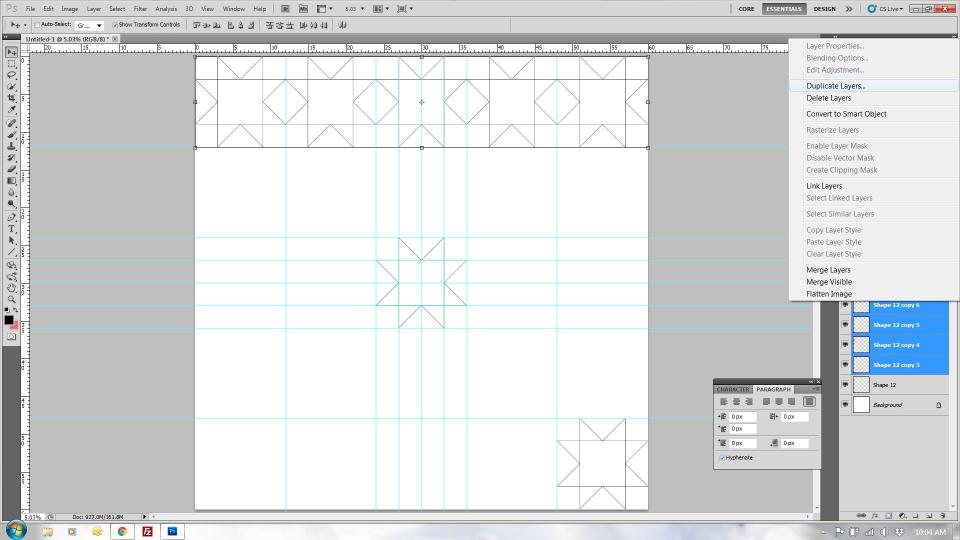

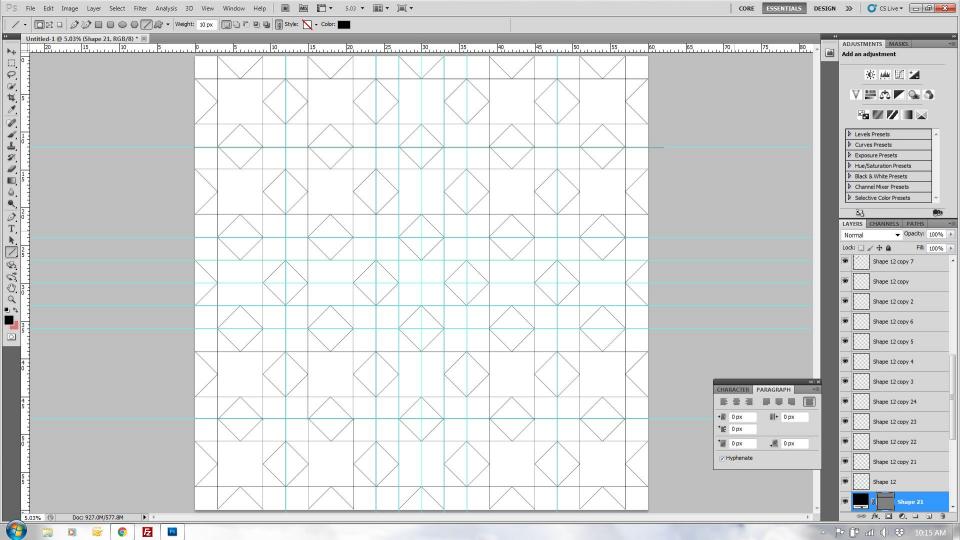

### Illustrator

#### Duplicating a block into a full quilt

Select all and group together

Enlarge the art board size

Copy and paste or option click to drag another layer

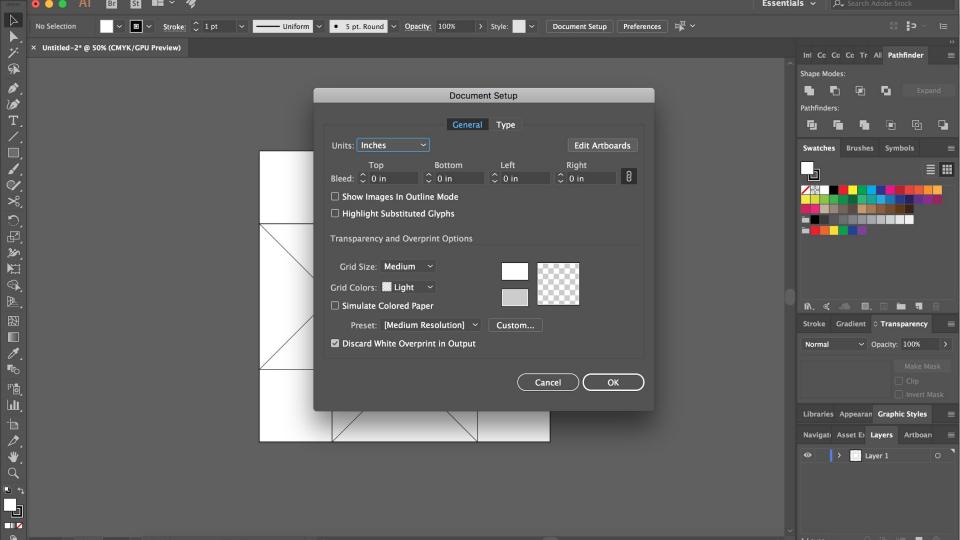

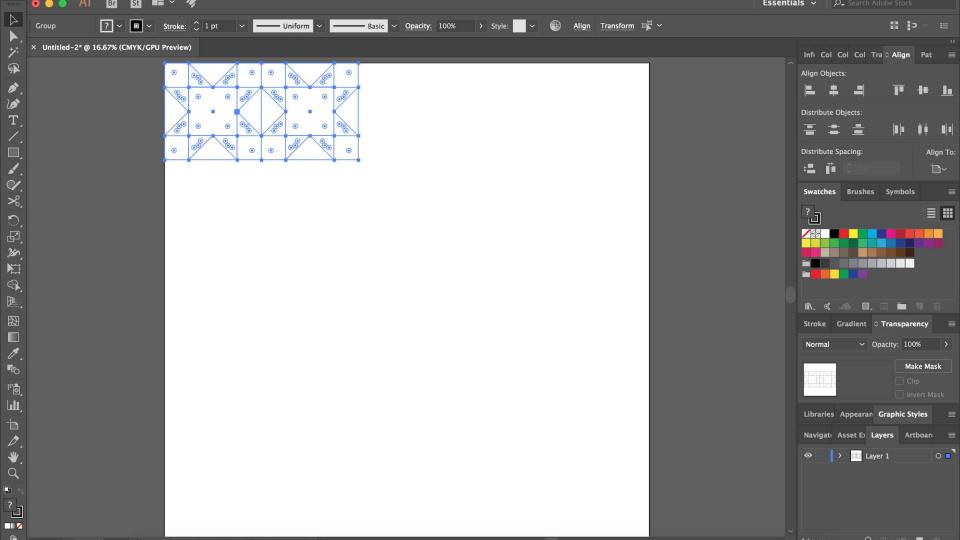

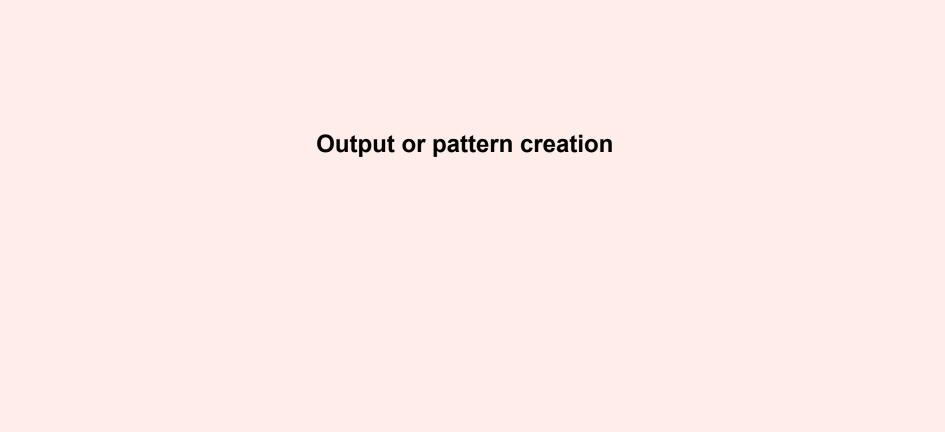

#### Print & Export

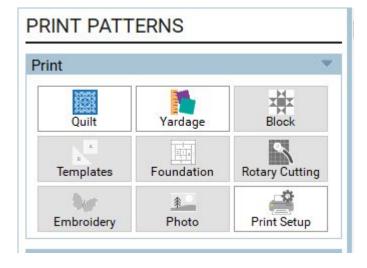

Print Quilt X Sample EQ8 Apply Printing Style Outline drawing Showing fabrics Options Print name Print overall size Print block outline ☑ Print patch outline Copies Number of copies: Print Preview is only a rough approximation. Printouts have higher quality and better color. Page Setup... Fonts... Preview Print Close Help

#### Sample EQ8

Overall Size: 69.25 by 77.25 inches

## EQ

### Print & Export

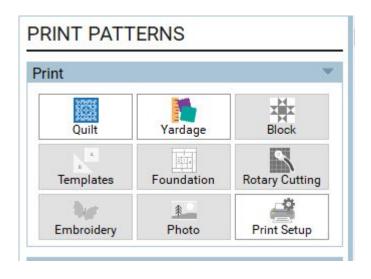

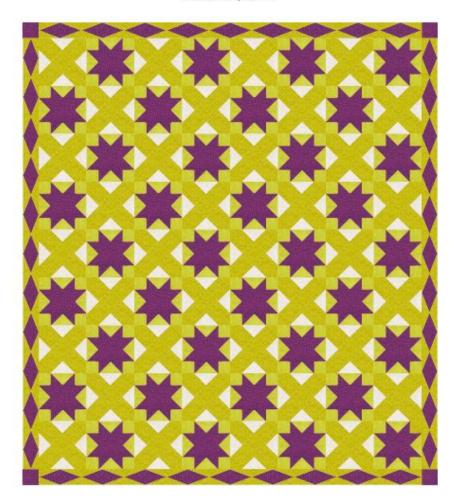

### Print & Export - Yardage

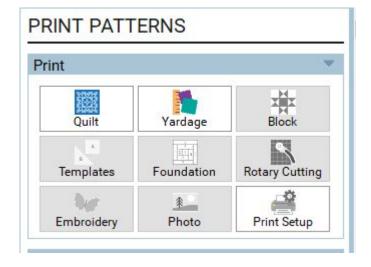

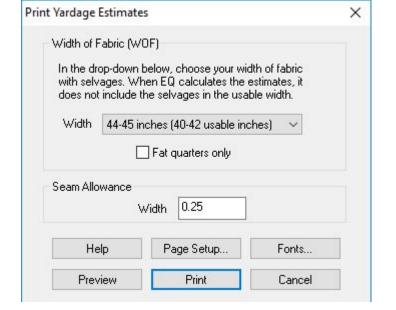

| Fabric width<br>44-45 inches | Number<br>of patches | Yardage<br>estimate | Fabric name<br>SKU                                     |
|------------------------------|----------------------|---------------------|--------------------------------------------------------|
|                              | 197                  | 3 + 7/8             | Indah Hand-Dyed Batiks by Hoffman<br>121-PINEAPPLE-496 |
|                              | 144                  | 3/4                 | True Colors by Tula Pink<br>PWTC029-SILVE              |
|                              | 287                  | 1 + 1/2             | Tucker Prairie by One Canoe Two<br>36008-19-SALTGRASS  |
|                              | 368                  | 2                   | Improv by Andover Fabrics<br>7848-P                    |

### Print & Export

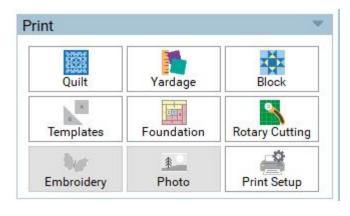

# Key Block (31/100 actual size) В

C

Unnamed

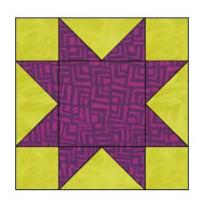

Patch Count

4 1/2 ----

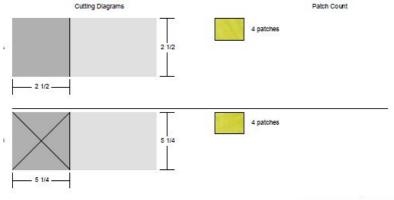

2 7/8

8 patches

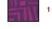

4 1/2

### Print & Export

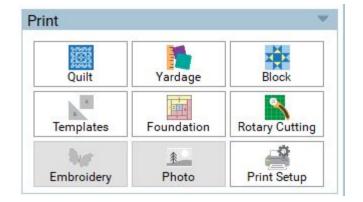

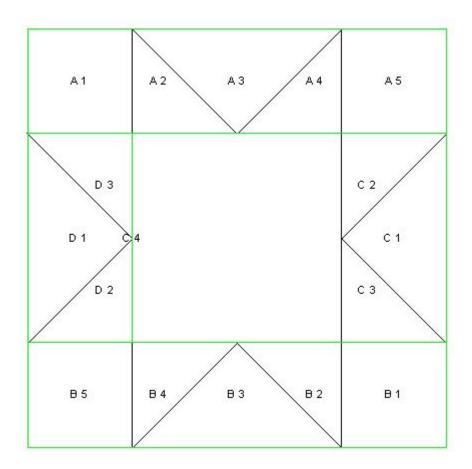

### Print & Export

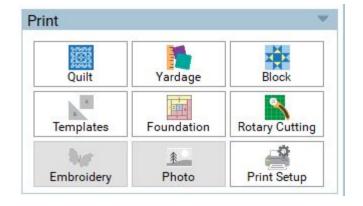

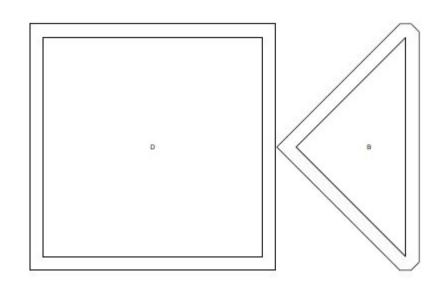

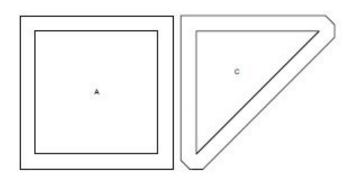

## Photoshop

### **Output or pattern creation**

All quilt math needs to be done by the user

There is no output of anything beyond the visual representation of the quilt

The image could be used as a pattern but any cutting/quilt math or quantities would need to be described by the user

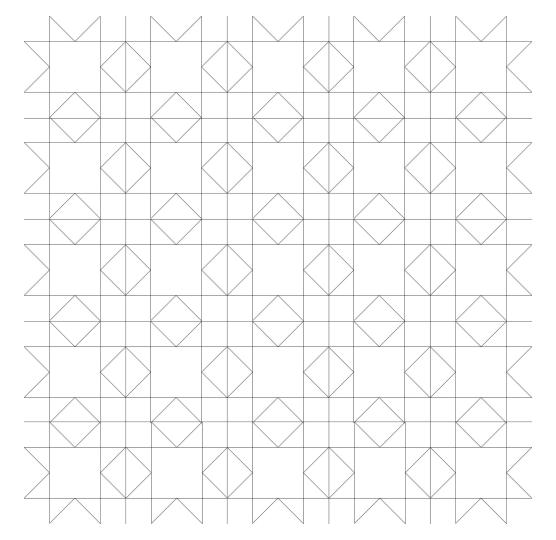

### Illustrator

### **Output or pattern creation**

Illustrator does allow you to easily resize a quilt block and check the size of the components. You will need to do the math for seam allowances

There is no output of anything beyond the visual representation of the quilt

The image could be used as a pattern but any cutting/quilt math or quantities would need to be described by the user

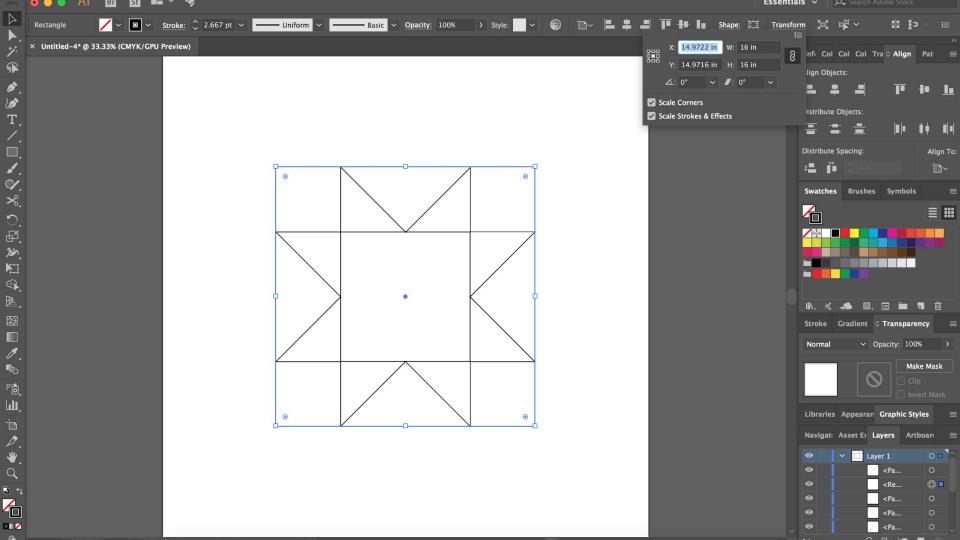

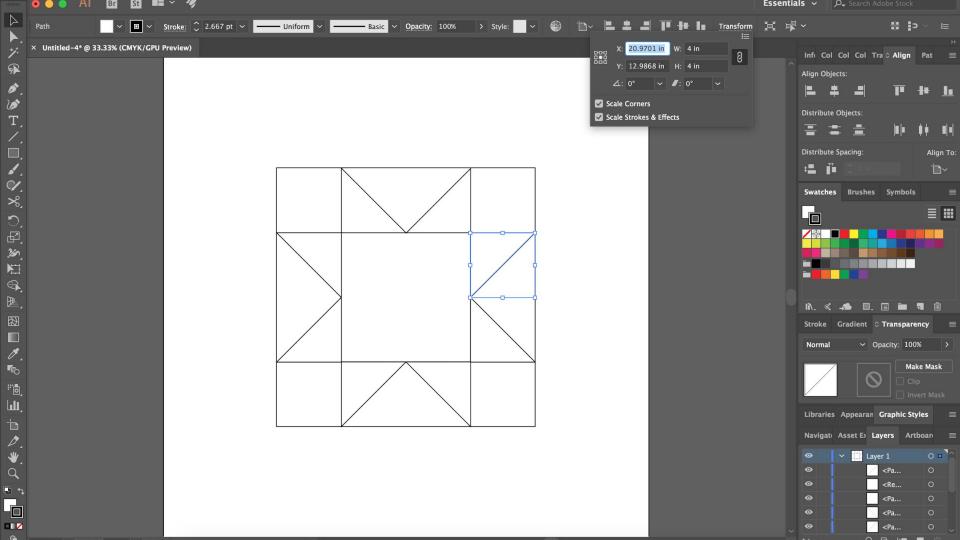

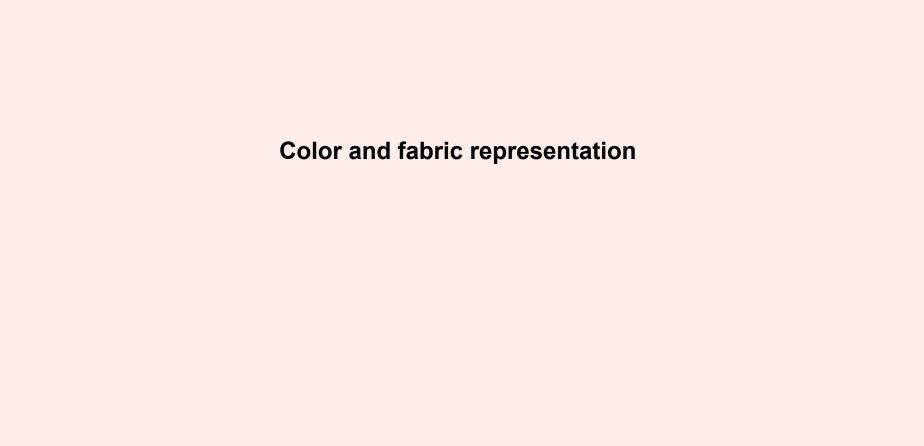

Add color/fabrics to your block

- You can edit this later in the quilt
- EQ is easiest if you color blocks and add those to the quilt

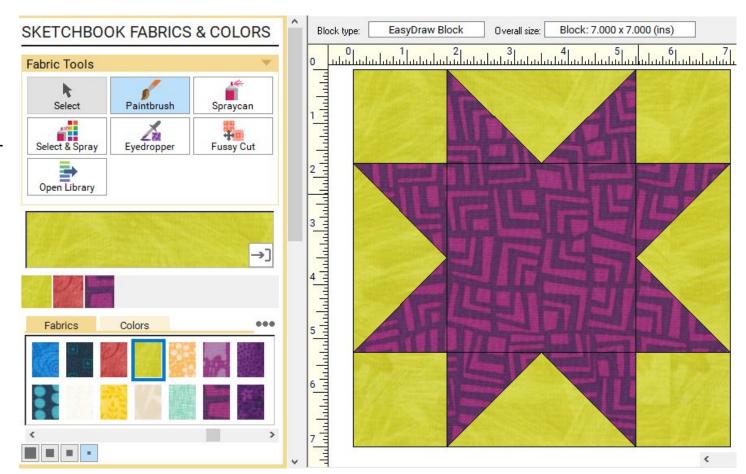

## Modify block colors to see what it looks like

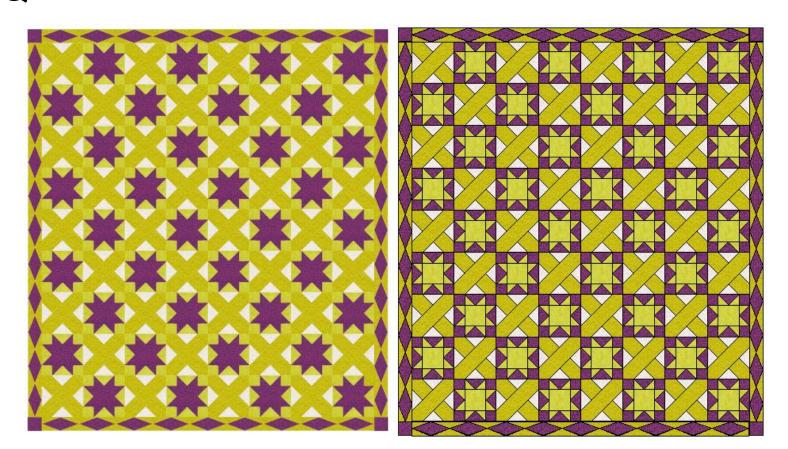

### Swap Colors

### EQ

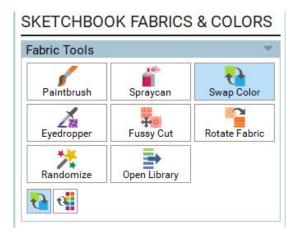

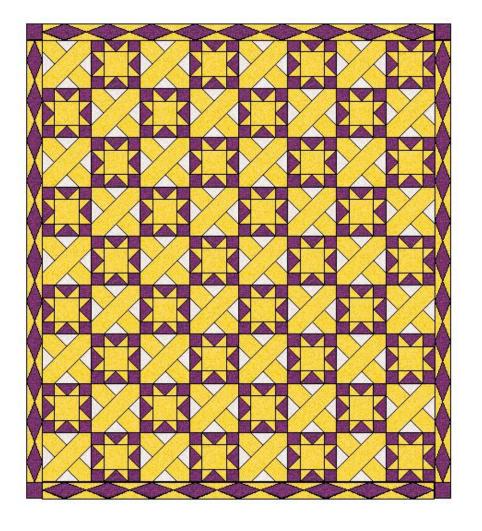

## Download specific fabric lines

EQ

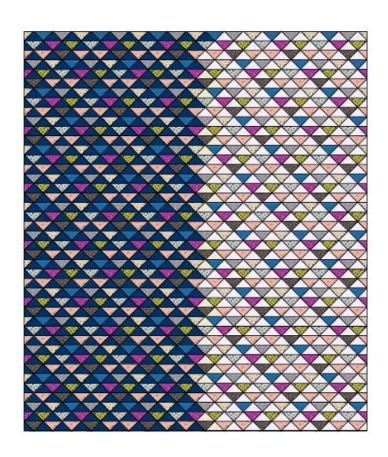

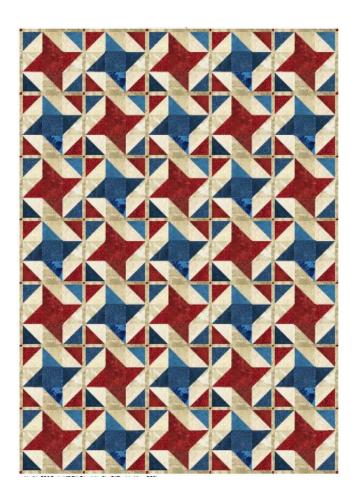

## Photoshop

### **Color and fabric representation**

It is easiest to use a solid color fill to represent any fabric

A color fill can be created on a new layer in order to more easily change colors in the future

Fabric could be scanned (or borrowed from the internet) and inserted into a layer to show a pattern on fabric

Additional layers with images can bog down a photoshop file, especially when duplicating the layer into a full quilt

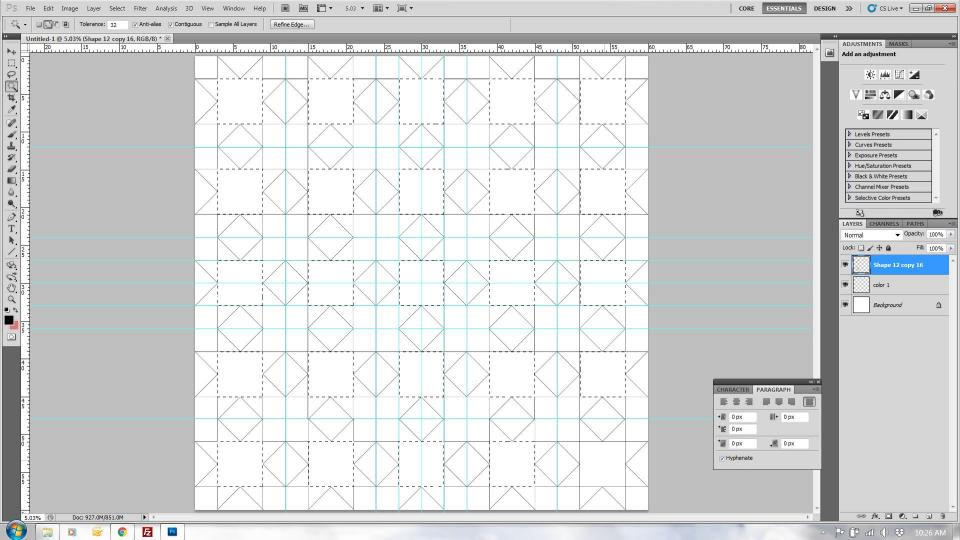

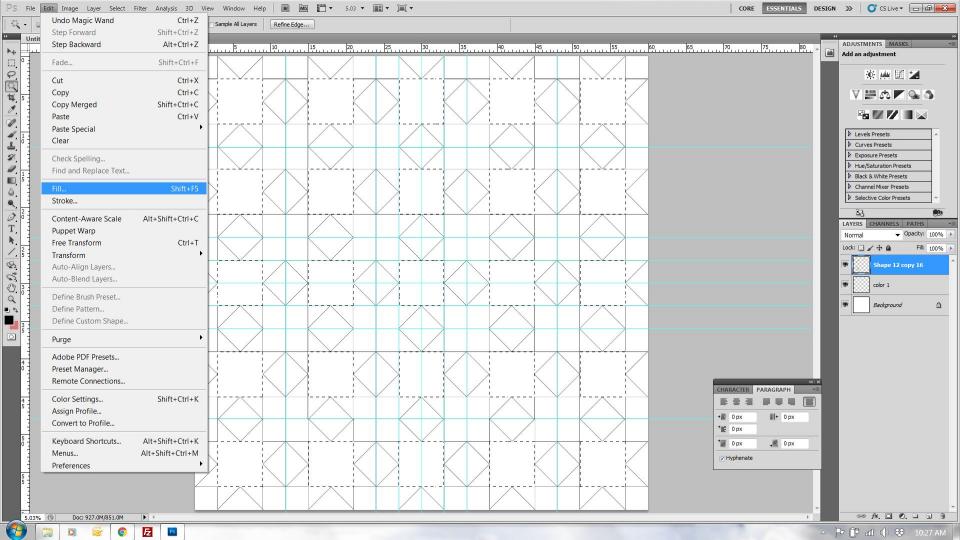

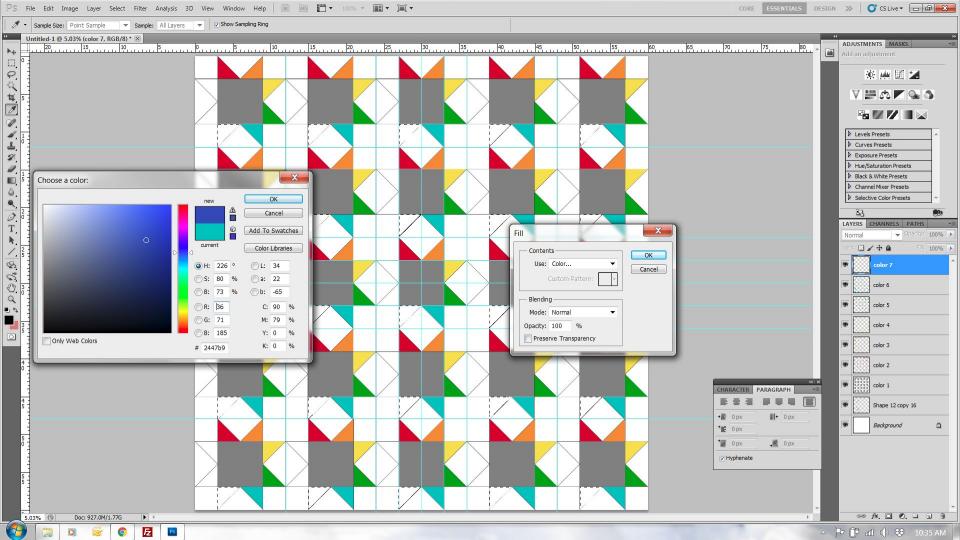

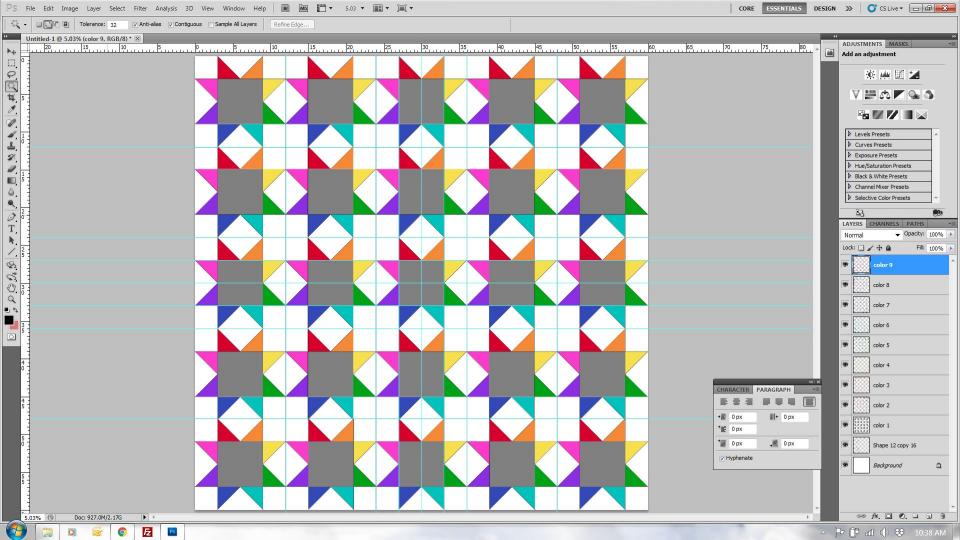

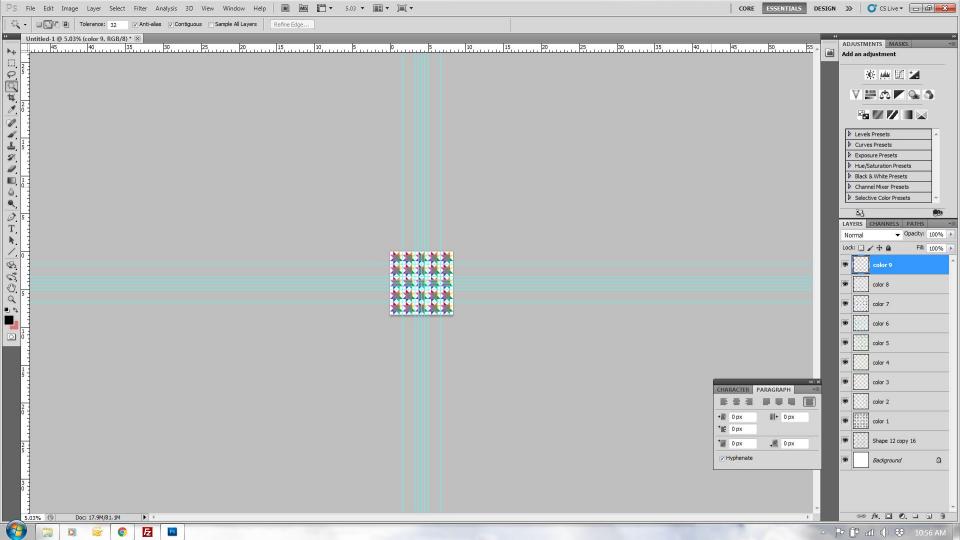

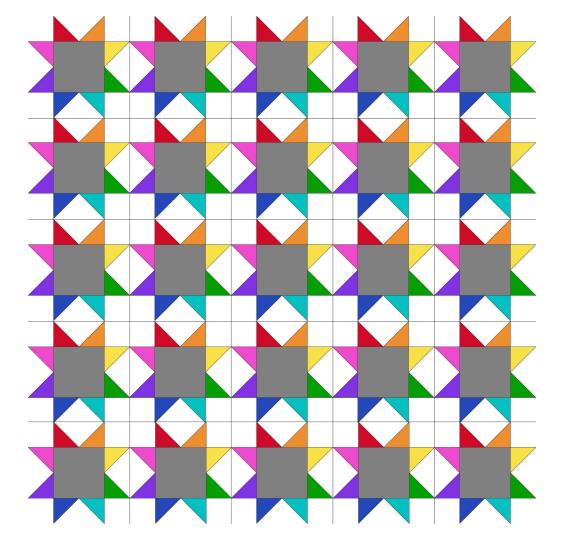

### Illustrator

### **Color and fabric representation**

It is easiest to use a solid color fill to represent any fabric

You can easily select multiple shapes and change the color all at once

Fabric could be scanned (or borrowed from the internet) and inserted into a layer to show a pattern on fabric

Additional layers with images can bog down an Illustrator file, especially when duplicating the layer into a full quilt

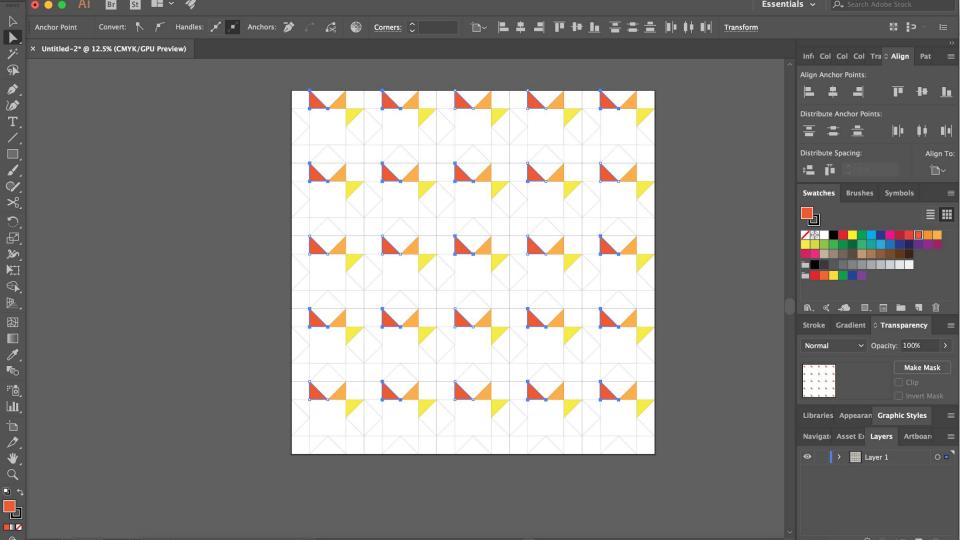

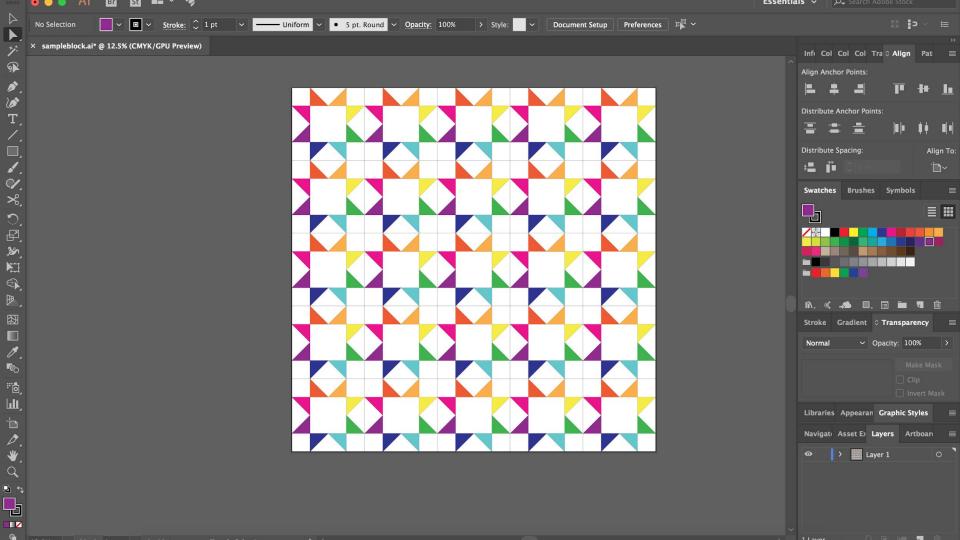

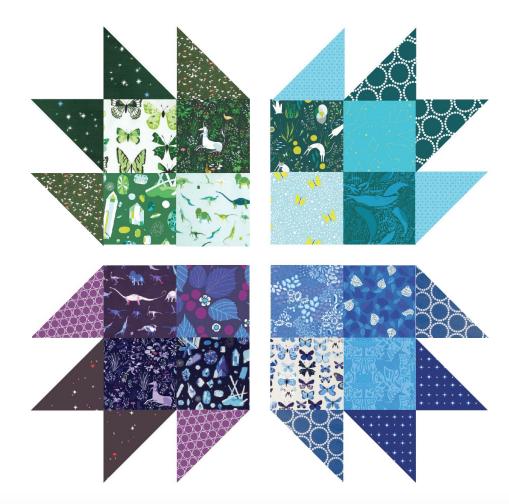

### Freeform design - not block based

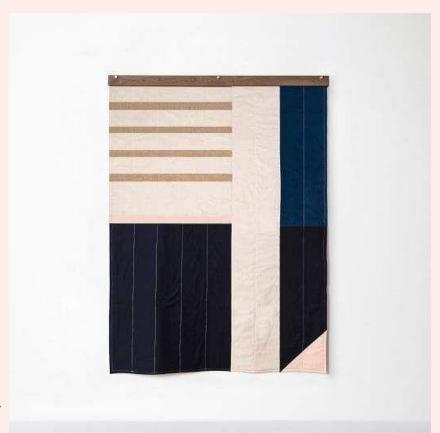

West Elm quilt - Louise Gray

Custom Set

Drag and drop blocks.
Resize and move around

This function is practically useless

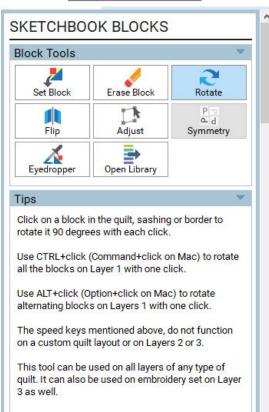

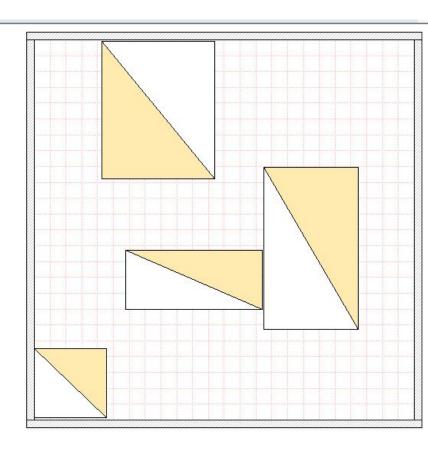

### Print unlined for validating design – Print lined to see layout

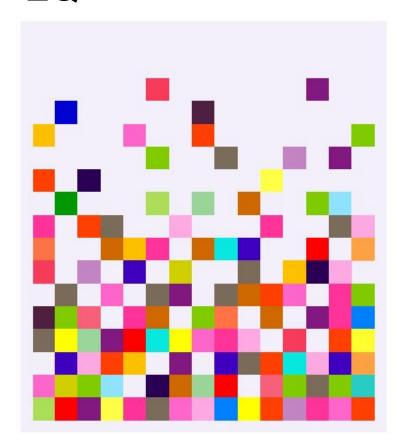

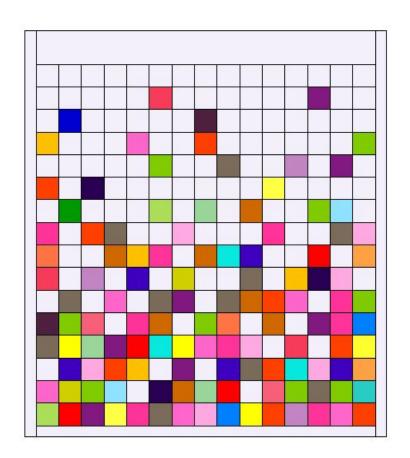

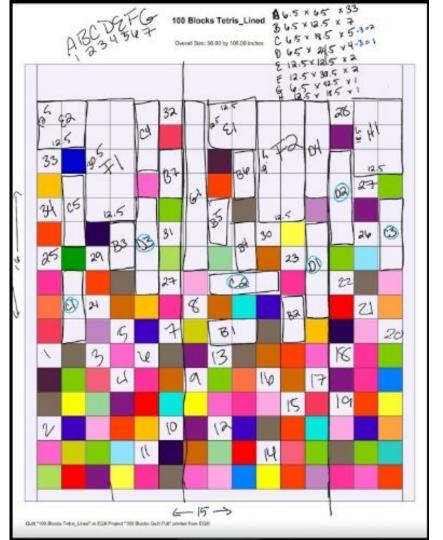

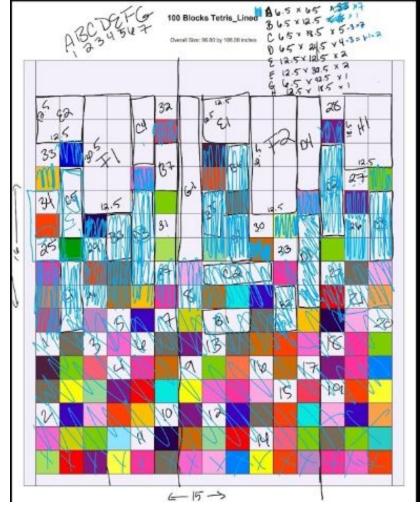

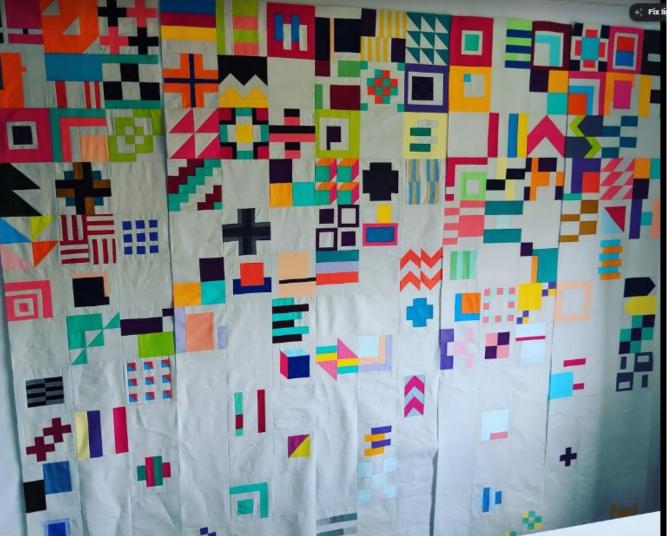

## Photoshop

### Freeform design - not block based

There is not a good way to majorly control the design of anything that is freeform (curves, etc.). If using Adobe software you should turn to Illustrator for this type of design.

You can design a quilt with straight lines if you use grids to find angles.

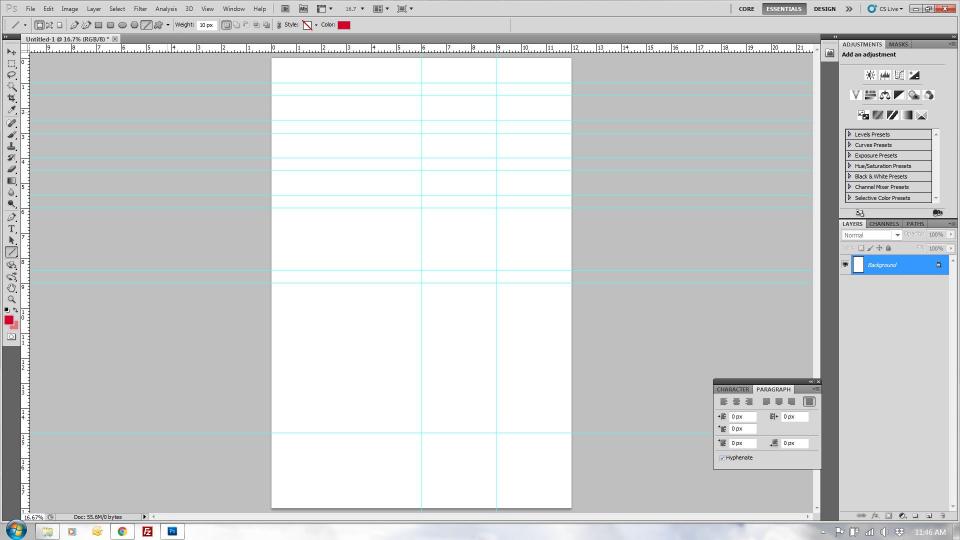

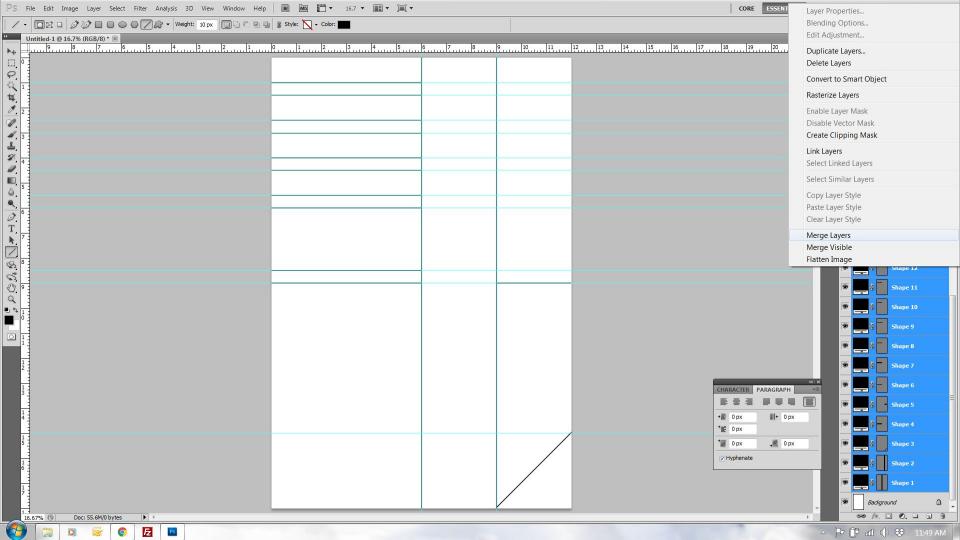

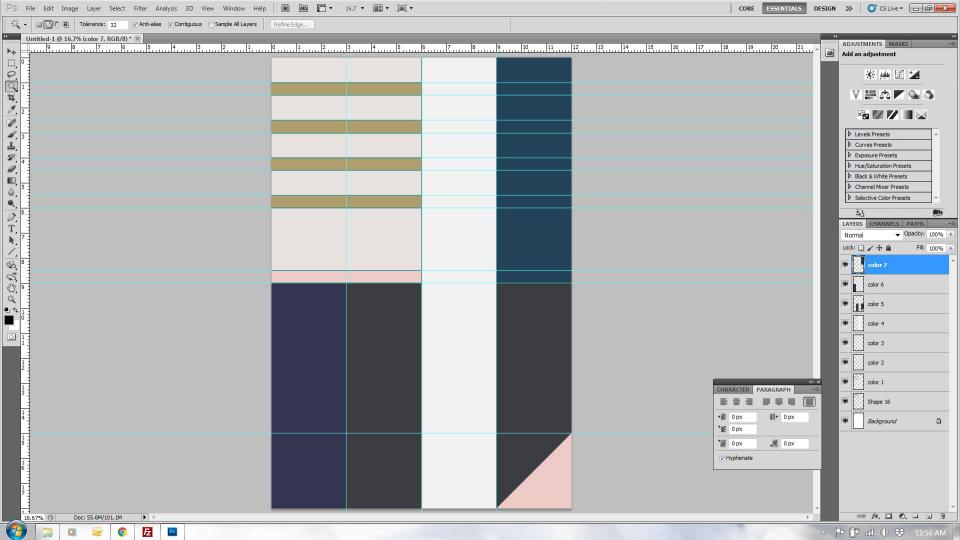

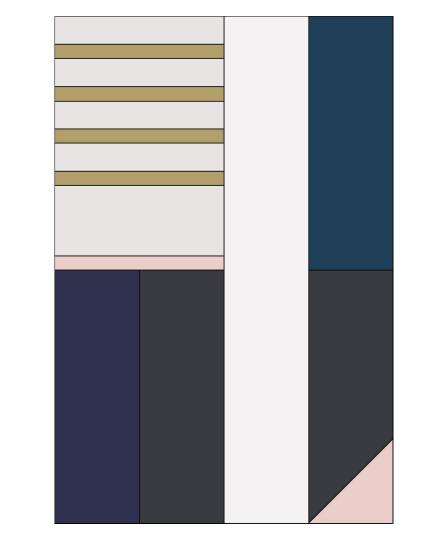

## Illustrator

#### Freeform design - not block based

The shape tool in Illustrator allows you to easily make geometric shapes. Vector shapes can easily be scaled and stretched.

You can click and drag to create a shape, or you can manually enter dimensions

If you want to work with curves or circles, Illustrator is a great option.

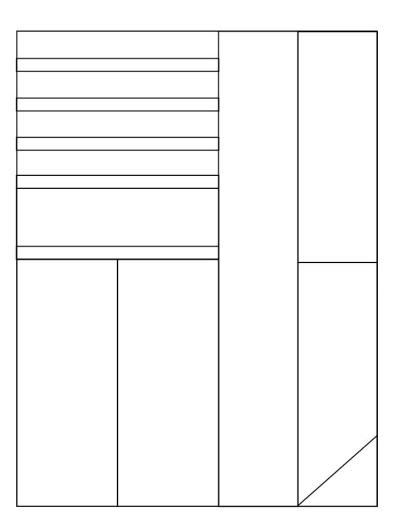

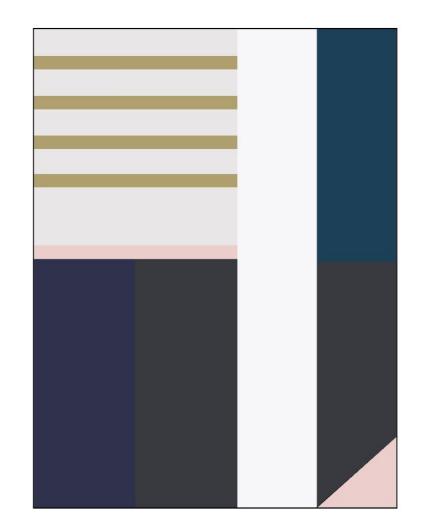

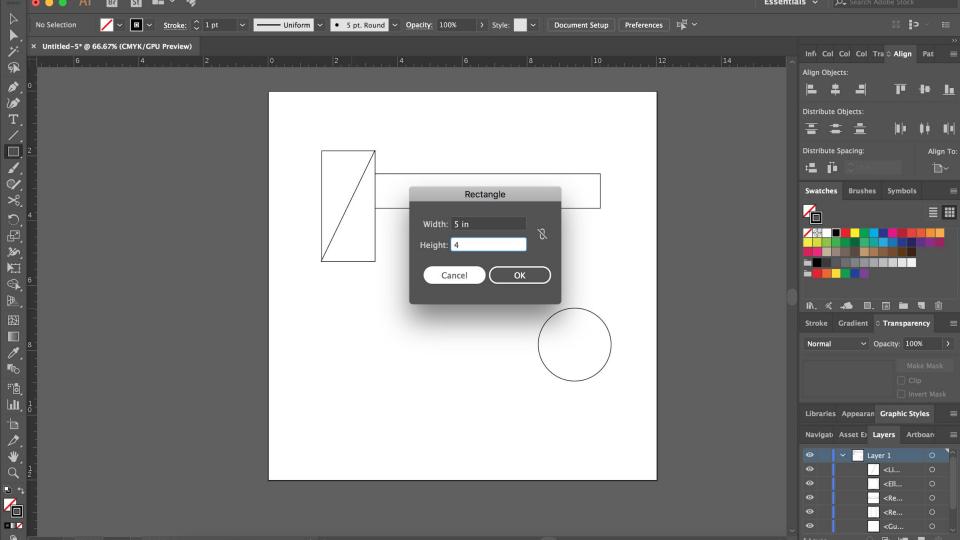

# Best use of each program for quilt design.

# EQ

This is a quilt designing software – so it's pretty good for designing quilts

- Design block based quilts
- Determine sizes of blocks and total quilt
- Try out borders, sashing, etc.
- Add a border to a current quilt (determine if small border is needed)

Not great for freeform

#### Best for

- EQ
- Block layouts
- Should I make by background dark or light?
- Do I want sashing?
- What kind of interesting border can I do?
- Will I need to add a smaller border to make this work?

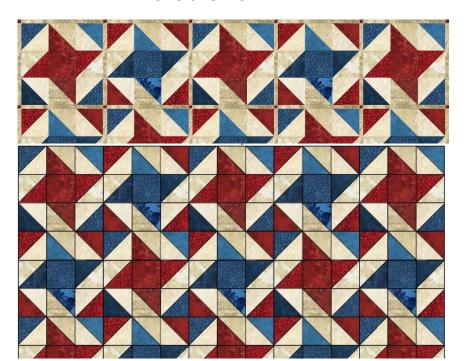

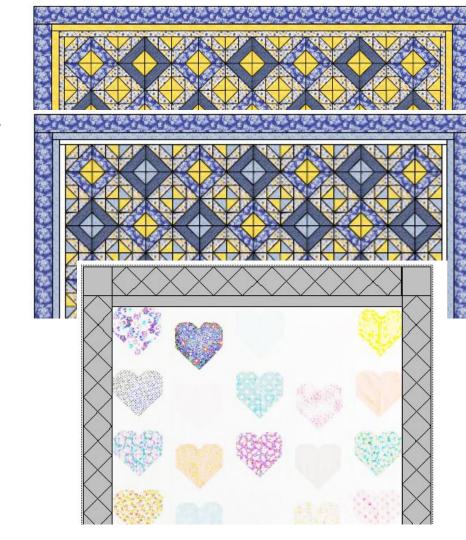

EQ

If you need a quick quilt – they have a ton already designed for you

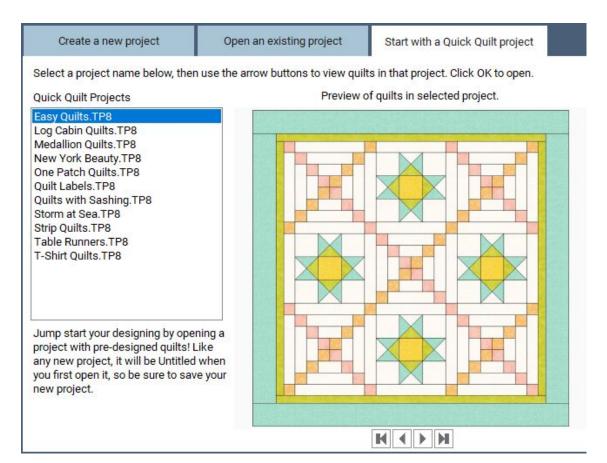

# Photoshop

#### **Summary**

Photoshop is made mainly as a photo editor and can best be used to change the color, contrast, and appearance of an already existing photo/image. You can also draw simple line drawings and fill with solid colors.

-Quick visual representation of simple repetitive blocks when the math is already done.

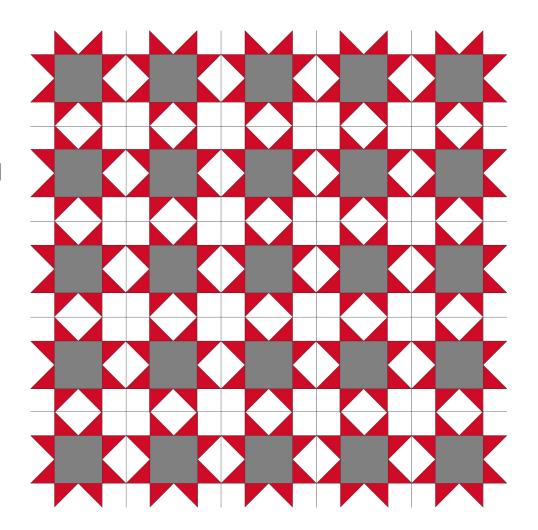

-Additions to a quilt that already partially exists; adding drawings to a photograph.

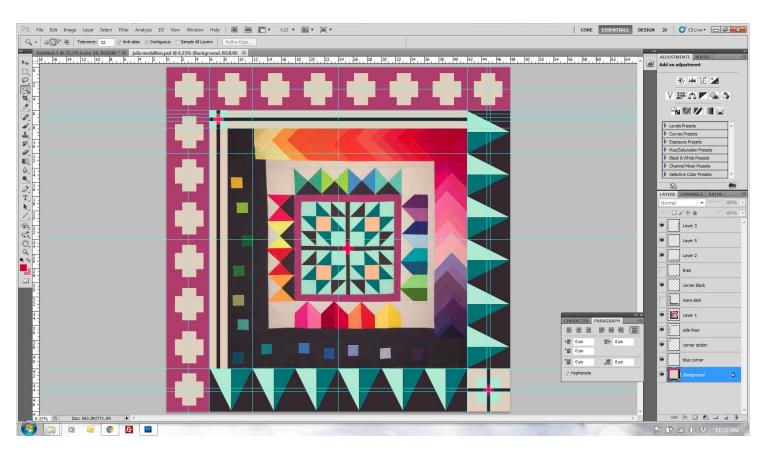

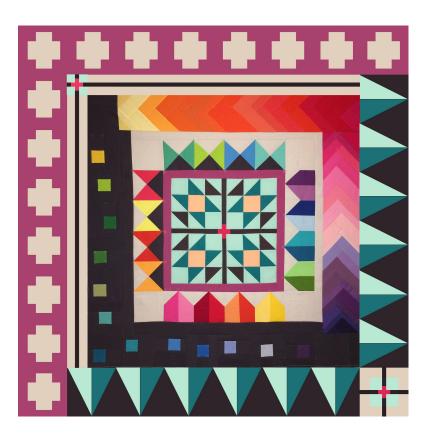

Photoshop drawing

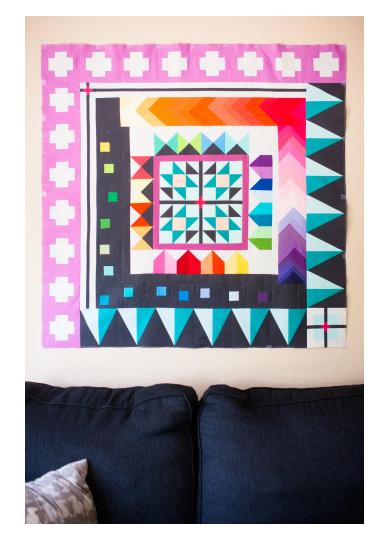

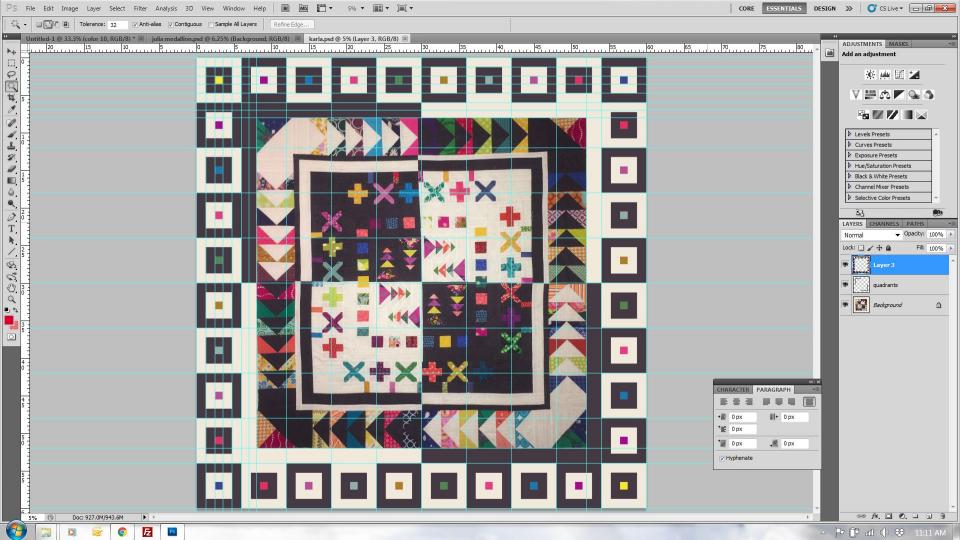

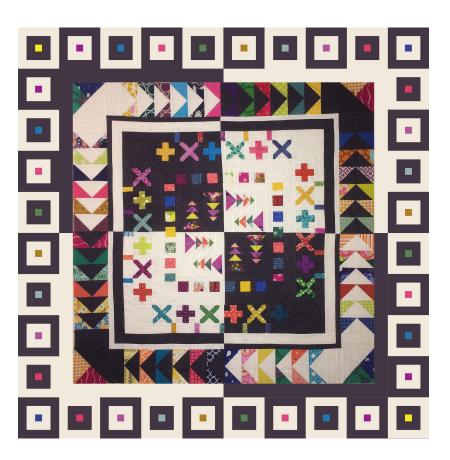

Photoshop drawing

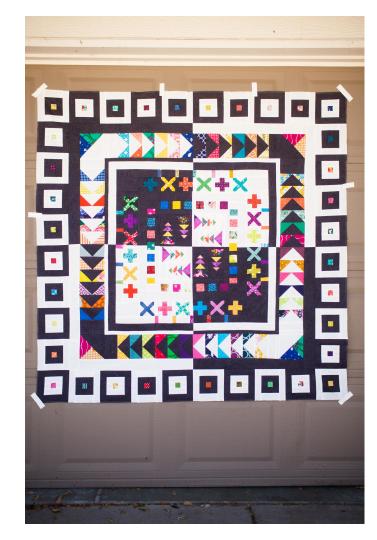

## Illustrator

#### **Summary**

Illustrator is a great option for quick visual representations of blocks

Illustrator does take out some of the math, but you will still need to figure out seam allowances

It is great for figuring out how many blocks you will need to fill a quilt. You can
easily change the sizes to get the finished quilt design

A great option for "playing" with designs. The shape tool allows you to easily create shapes, resize, recolor, and move items around. Curves are also easy to make and manipulate

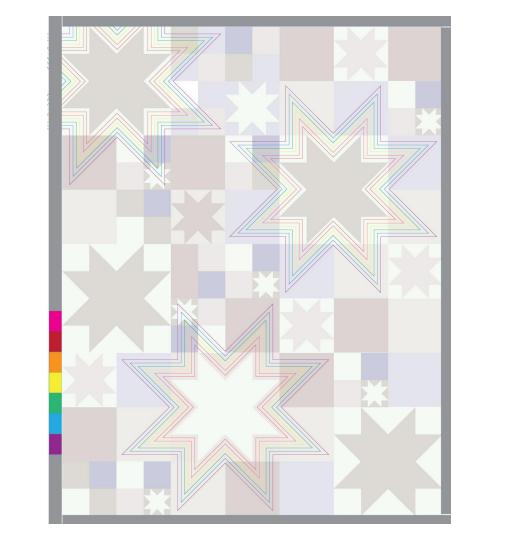

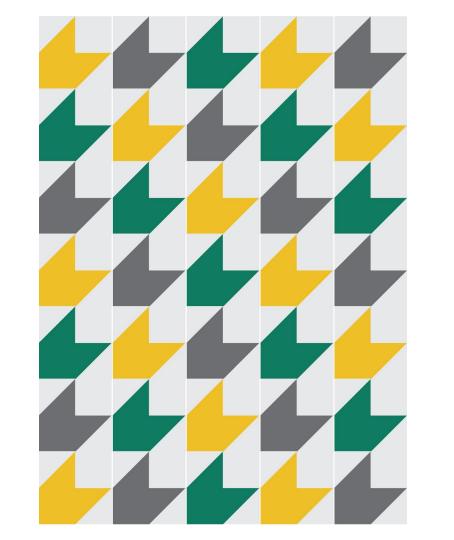

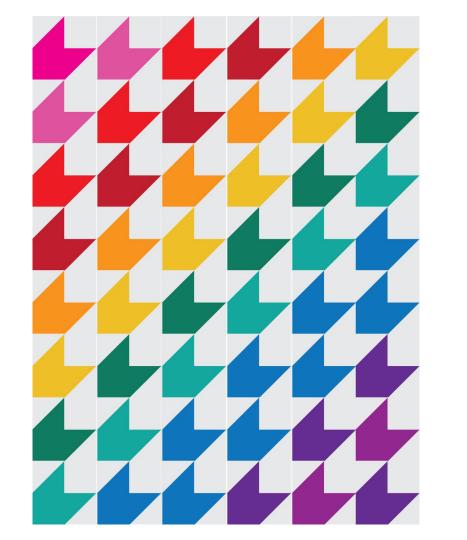

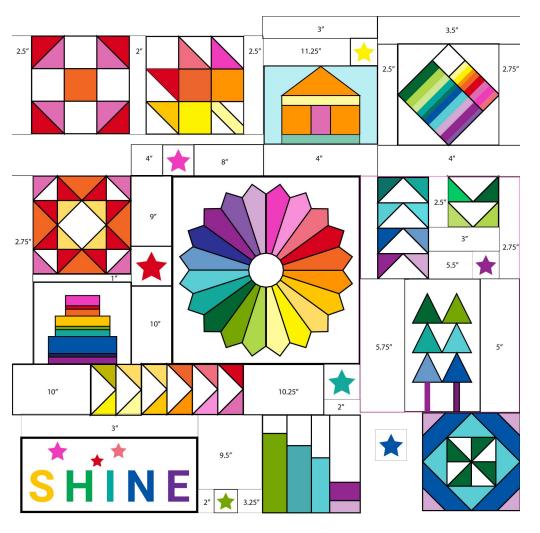

# What is your preferred method for quilt design?